## Overriding a patron's print job

Using the Papercut web interface, library staff can override a patron's print job so that the job is released without the patron being charged.

- 1. In a browser, navigate to to **<http://papercut.scls.info/release>**
- 2. Log in with your library staff credentials
- 3. Locate the job you'd like to release
- 4. Click the **override** link
- 5. In the pop-up window, select the override account for your location
- 6. Enter a reason (optional).
- 7. Click on **Print** to override and send the job to the printer without charging the patron

## **Screenshots**

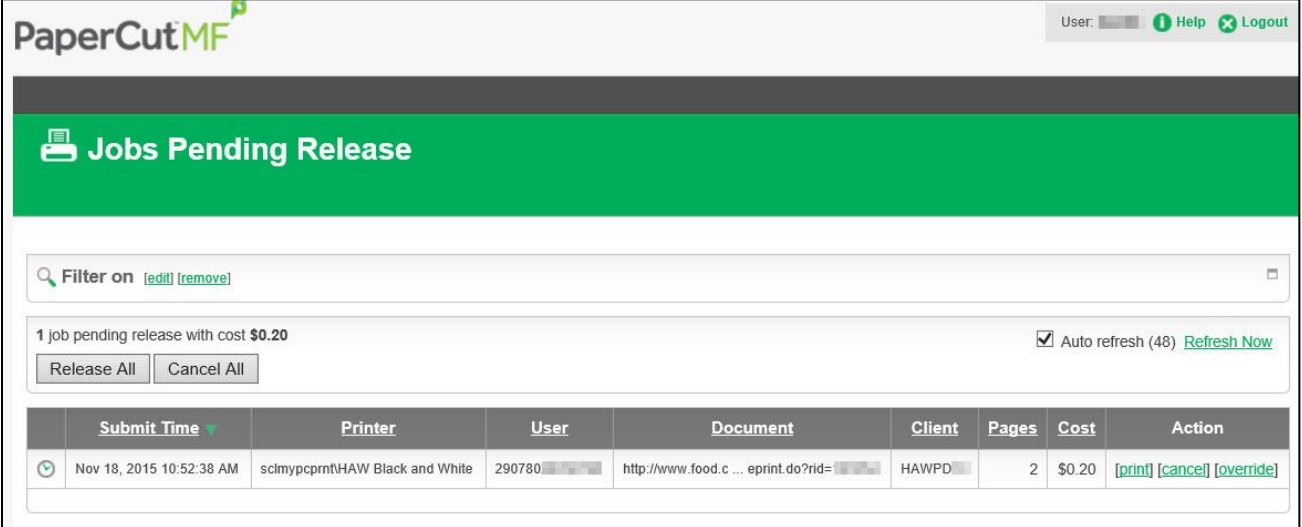

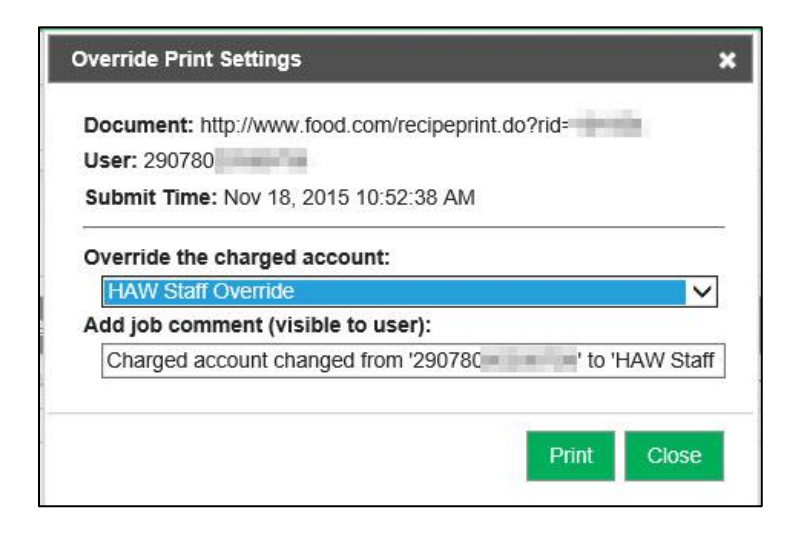